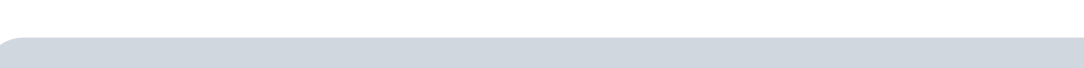

**Modifier le sous-titrage automatique**

Lorsque vous cochez la case **Transcrire** lors de l'ajout d'une vidéo, Pod crée un soustitrage automatique.

Cependant, en fonction de la qualité audio de votre vidéo et des bruits ambiants, il se peut qu'il faille modifier le sous-titrage automatique.

- Si les changements impliquent une réorganisation majeure, comme dans le cas d'un découpage complètement différent des sous-titres, nous vous conseillons de vous orienter vers un logiciel gratuit et open source comme [Subtitle Edit.](https://github.com/SubtitleEdit/subtitleedit/releases)
- Si les changements sont mineurs, comme dans le cas de modifications textuelles (fautes, erreur de transcription, erreur de terme…) ou d'une scission d'un bloc de sous-titres :

**Axel Delor** 

Hes vidéos CII Enregistreur (×) Mes évènements Mes listes de lecture Mes fichiers

**D** Déconnexion

+ Ajouter une vidé

E Alouter votre image de profil

<CRevendiquer un enregistrement

Mes sessions BigBlueButton ∲ Réaliser un direct BigBlueButton

### **Voici comment faire** :

Œ

En haut à droite, dans le menu déroulant contenant vos initiales, sélectionnez **Mes vidéos**

nctionnalité

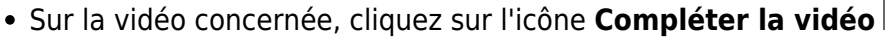

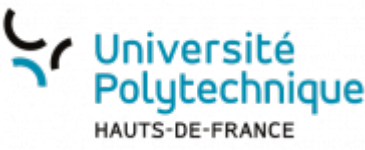

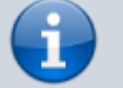

 $O$  Pod  $\equiv$ 

 $\mathsf{c}$ 

Consulte

Consulter des v

Dernières vidéos

 $\mathbf{u}$ 

۵.

EL@N

Déposer et Diffuser

res viálos dans le cadre :<br>enerto su activités de rec

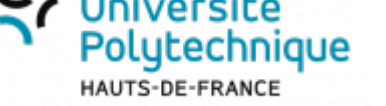

Last<br>update: update: 2023/02/03 outils:audiovisuel:pod:modifier\_le\_sous-titrage\_automatique https://www.uphf.fr/wiki/doku.php/outils/audiovisuel/pod/modifier\_le\_sous-titrage\_automatique 13:39

#### O Pod  $\equiv$

Accueil / Mes vidéos

## Mes vidéos

### 4 vidéos trouvées

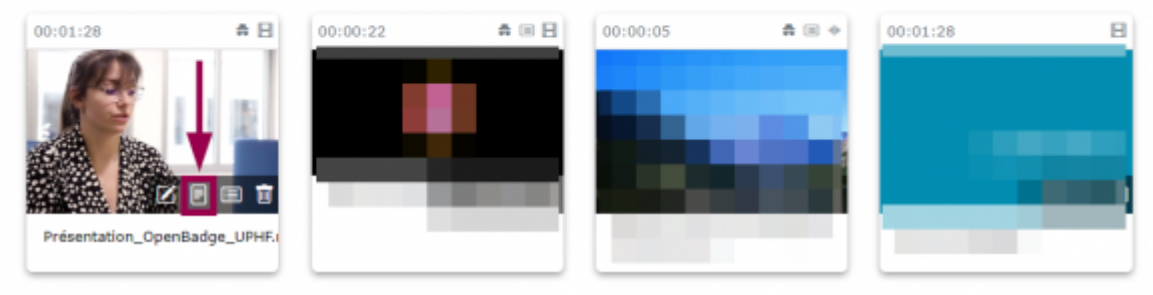

Cliquez sur le volet déroulant **Sous-titres et légendes**

Accueil / Mes vidéos / Présentation Openbadge Uphf.Mp4 / Complétion de la vidéo

## Compléments de la vidéo

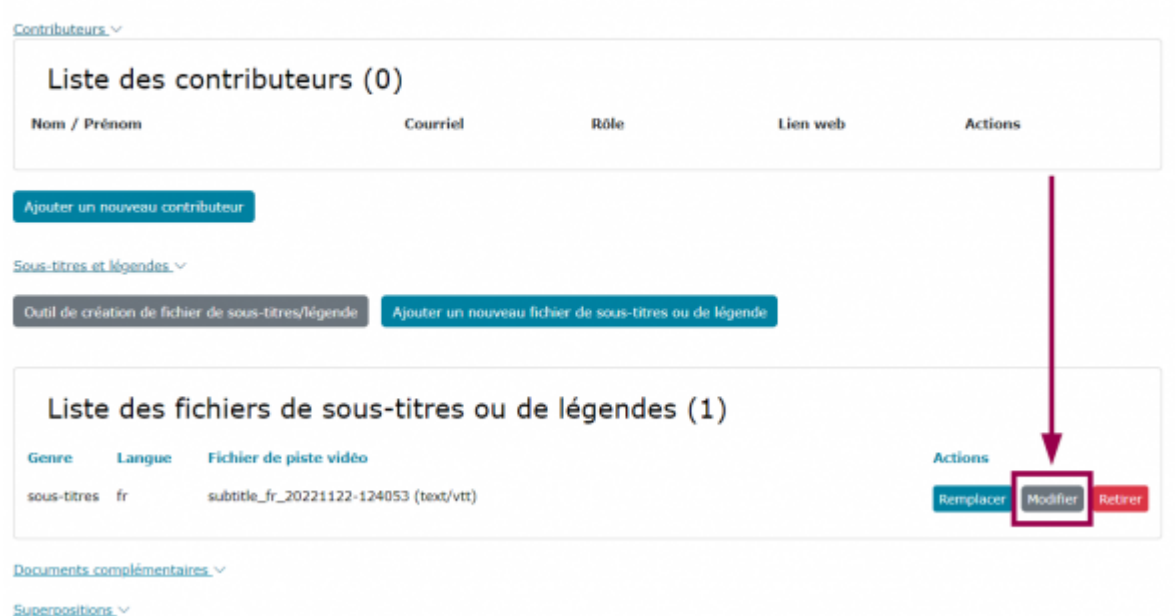

À droite du nom du fichier de sous-titres créé, cliquez sur le bouton **Modifier**

# **Apporter des modifications textuelles (faute, erreur de transcription, erreur de terme…]**

Dans le volet de droite, cliquez sur le texte des sous-titres que vous souhaitez modifier

### Outil de création de fichier de sous-titres/légende

Accueil / Hes vidéos / Présentation. Openbadge. Uphf.Mg4 / Outil de création de fichier de

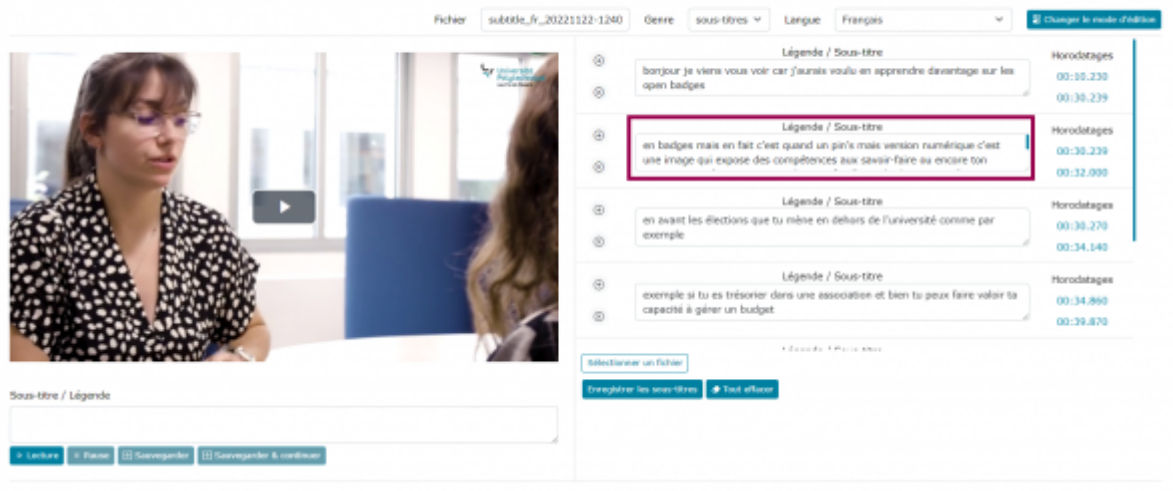

- Effectuez vos modifications
	- Vous pouvez également modifier le temps de début et de fin des sous-titres dans les deux cases de droite.

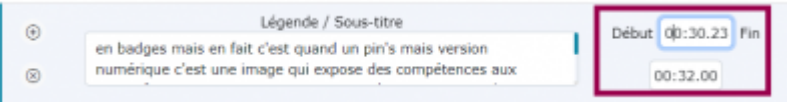

Cliquez sur le bouton **Enregistrer les sous-titres**

Accueil / Mes.xidóos / Présentation. Openbadge. Uphf.Mg4 / Outil de oréation de fichier de sous-titres/légende

Outil de création de fichier de sous-titres/légende

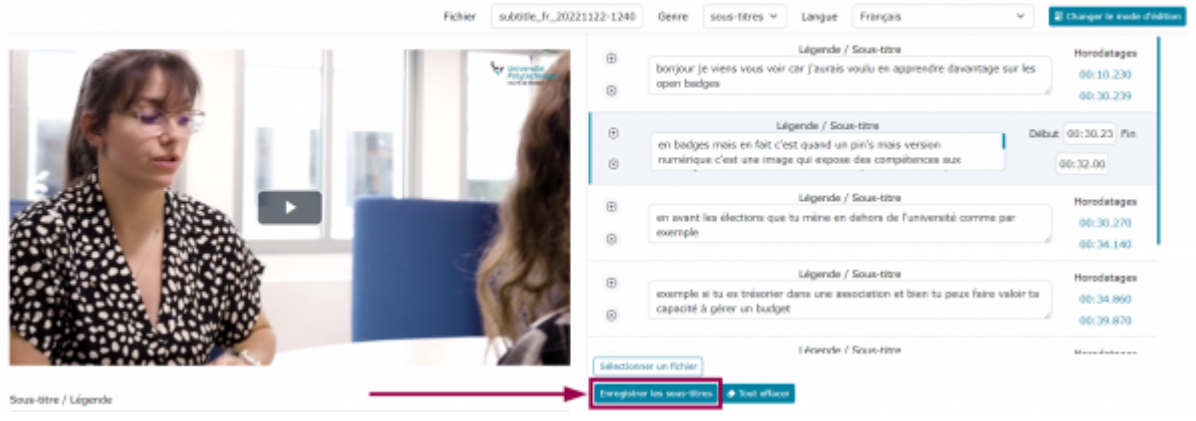

## **Diviser un bloc de sous-titres**

- En haut à droite, cliquez sur le bouton **Changer le mode d'édition**
	- Vous passez alors en mode d'édition texte.
	- Chaque sous-titre est surmonté d'un **timecode**, c'est à dire de l'heure de début et de fin des sous-titres.

Accueil / Mes vidéos / Présentation, Quenbadoe, Uph[Mo4 / Outil de création de fichier de sous-ti

### Outil de création de fichier de sous-titres/légende

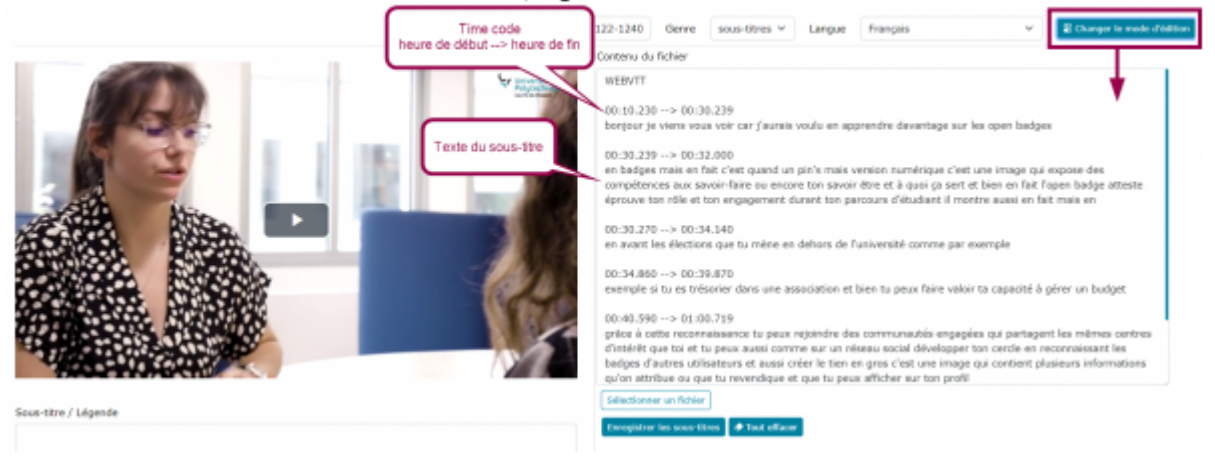

- Effectuez un copier/coller de vos sous-titres pour les diviser
	- N'oubliez pas d'entrer un **timecode** dans la ligne du dessus pour qu'ils puissent être correctement calés dans la vidéo.
- Cliquez sur le bouton **Enregistrer les sous-titres**

Outil de création de fichier de sous-titres/légende

Accueil / Mes.vidéos / Présentation. Openbadge. Uphl.Mp4 / Outil de création de fichier de sous

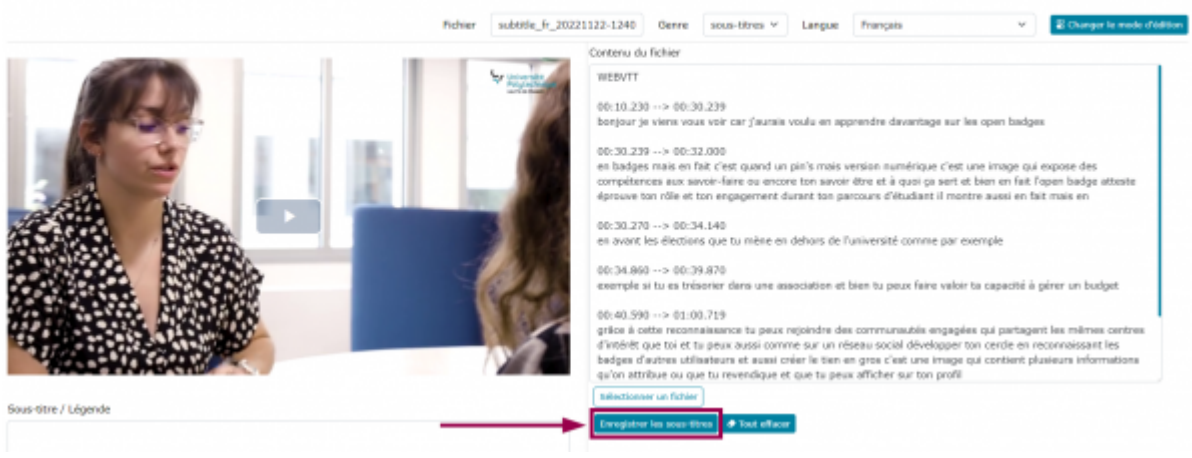

From: <https://www.uphf.fr/wiki/> - **Espace de Documentation**

Permanent link: **[https://www.uphf.fr/wiki/doku.php/outils/audiovisuel/pod/modifier\\_le\\_sous-titrage\\_automatique](https://www.uphf.fr/wiki/doku.php/outils/audiovisuel/pod/modifier_le_sous-titrage_automatique)**

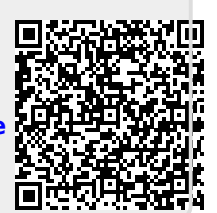

Last update: **2023/02/03 13:39**